## **Come aggiornare le medie (1° e 2° anno) per gli alunni delle classi 3°**

In questa guida mostriamo come il coordinatore di classe possa inserire nel tabellone Esame I ciclo **le medie del 1° e 2° anno** per favorire il calcolo automatico della valutazione finale.

**N.B. : tale operazione è necessaria solo per gli Istituti che svolgono lo scrutinio con Nuvola da meno di 2 anni.**

Per procedere al caricamento della media 1° e 2° anno seguire le indicazioni:

1) dopo aver ricevuto i dati delle medie maturate dagli alunni dalla segreteria accedere a Nuvola in area docente e cliccare in scrutinio:

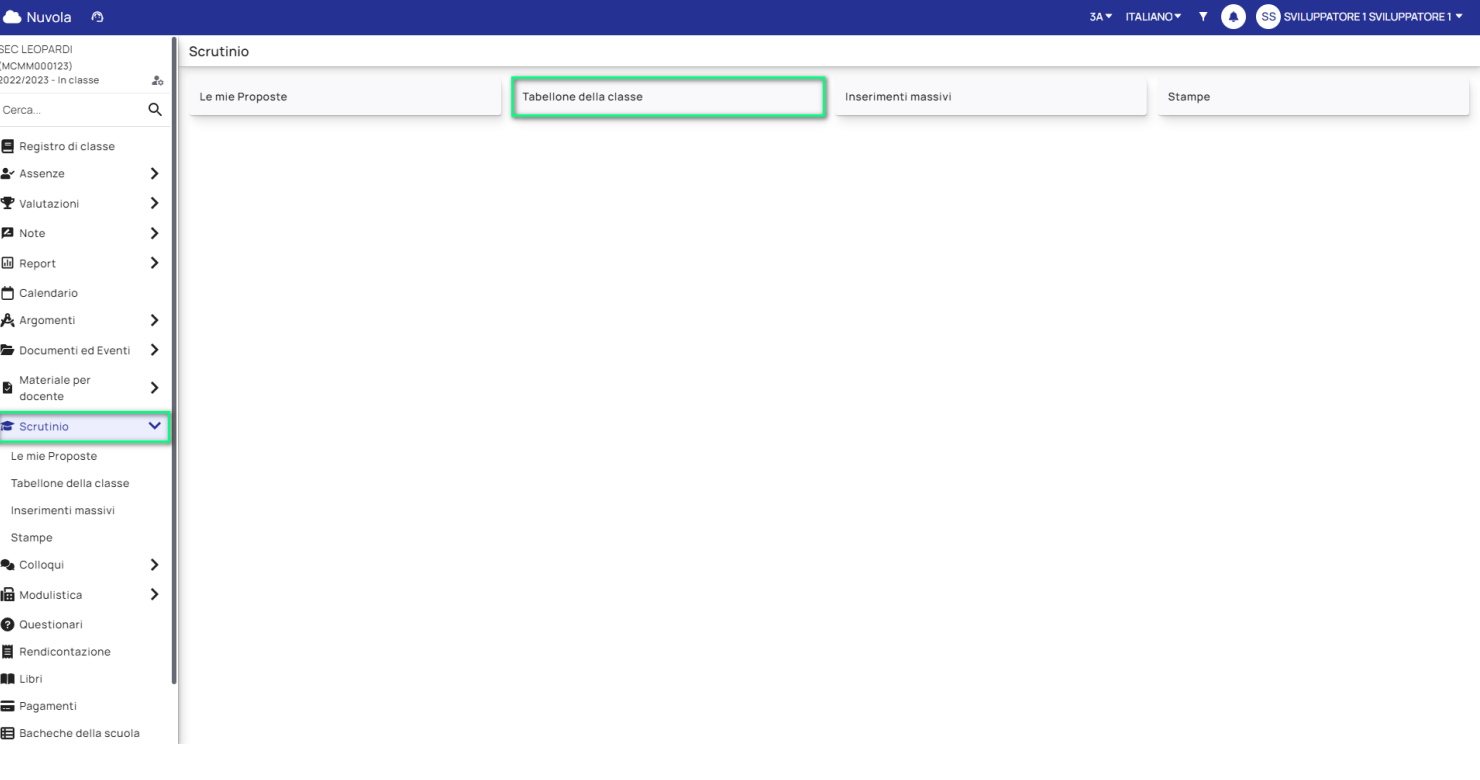

2) cliccare in Tabellone della classe:

3) scegliere Esame I ciclo

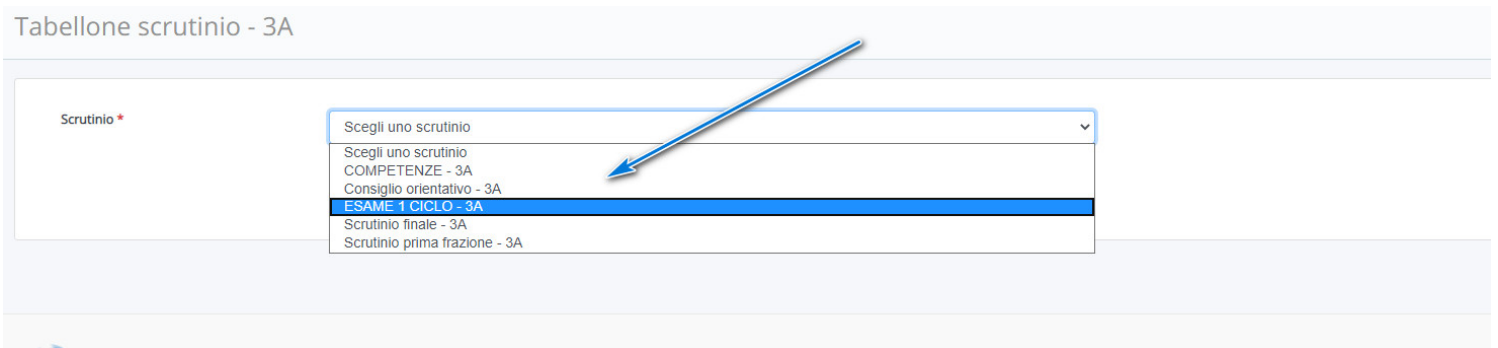

## 4) Inserire i dati:

a) nelle colonne **Media 1° anno e Media 2° anno** cliccare negli spazi vuoti e impostare la media maturata dall'alunno

b) per il 3° anno cliccare il tasto **M** e la media verrà calcolata dallo scrutinio finale

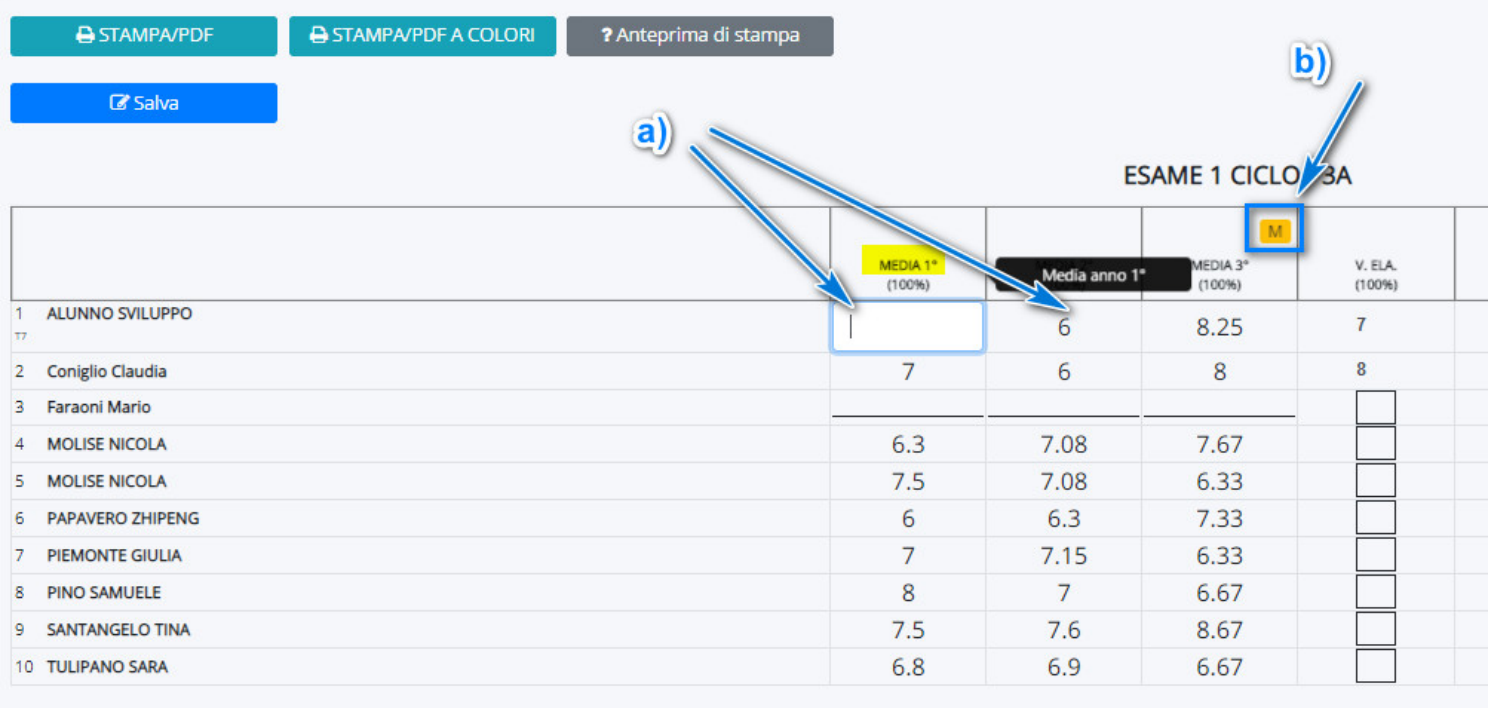

I Docenti del Consiglio di Classe